# Brightspace Update Newsletter MAY 17, 2023

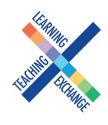

The LMS Transformation Project Team is happy to launch this new bi-weekly newsletter in support of the college-wide transition to D2L Brightspace as the GBC's learning management system (LMS). We hope that the move to D2L Brightspace from Blackboard this September is not new news for most readers. Nearly 1000 faculty have already been trained and many important project milestones have been reached. We hope this newsletter will give faculty members, chairs, staff members and the GBC community timely information about how the project is going, how to prepare to leave Blackboard, important dates, and much more. Each issue will feature tips for using Brightspace and will profile a new function or feature that users may like to try. This inaugural issue will give you an update and a roadmap for the coming 100-ish days (that's all that's left for Blackboard!).

#### **Course Migration to D2L Brightspace**

As you know, we are nearing the end of our use of Blackboard at GBC. As D2L Brightspace is fully deployed at George Brown's new LMS, Blackboard will be turned off on August 31 at 11:59 p.m. In preparation for this, we are migrating two academic years of courses.

Migrated courses are essentially courses copied from one system to the other. Only course content is migrated – not student data or interactions. All courses from the following terms are now being migrated: 202101 (Fall 2021), 202102 (Winter 2022) and 202103 (Spring 2022) 202201 (Fall 2022), 202202 (Winter 2023). All DEV shells and Communities shells will be migrated starting the week of June 19th. 202203 (Spring 2023) will be migrated after August 26.

Please note that as of this Friday, May 19, faculty should no longer be modifying courses in Blackboard from the above semesters. Any changes made within Blackboard once a course has migrated will not be carried over to D2L Brightspace. If a faculty wishes to keep working on a course during the migration process, it is recommended that they do so in a DEV shell within D2L Brightspace.

The project team will provide instructions to verify that all content has copied accurately. Any faculty that wishes to make a back-up copy of any of their content from Blackboard can do so at any time by exporting to a zip file or other cloud location.

### When Will I Receive My Migrated Courses?

•Faculty will receive their migrated courses beginning the week of June 5. Courses in 202201 will be received first, followed by 202202 then 202203.

# Get Help

To access Brightspace visit learn.georgebrown.ca/d2l/home

For help inside Brightspace (e.g. how to use a feature, a feature isn't working, etc.) click on the GETHELP widget in the bottom right corner.

For password re-sets, first-time access to Brightspace, to request a sandbox in Brightspace or to request a DEV[i] shell in Brightspace users should email the GBC Helpdesk (helpdesk@georgebrown.ca). Always indicate D2L Brightspace in the subject line, and include your fullname and employee ID.

To learn how to migrate your own courses, export content out of Blackboard and much more visit the <u>Faculty Brightspace Support</u> <u>Sharepoint</u>. This site is updated frequently. Faculty can book a meetup with one of the Instructional Design or eLTI team members for additional support. See the Calendly booking link on the Drop-in Sessions tab.

Students who need help should use the GETHELP widget inside Brightspace. All other inquiries, questions, comments or concerns can be directed to <u>sarah.peake@georgebrown.ca</u>, <u>heidi.marsh@georgebrown.ca</u> or <u>D2LHelp@georgebrown.ca</u>.

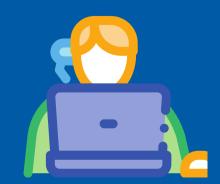

## **New! Document Templates!**

We've added some document templates into D2L to give you a nice starting point as you're building new pages in your course. In the "Content" section, click the blue "Upload/Create" button, and click "Create a File". Then, you can select a Document template. We have a couple of templates there to get you started and will be adding more in the coming weeks! To learn more, <u>check out this video.</u>

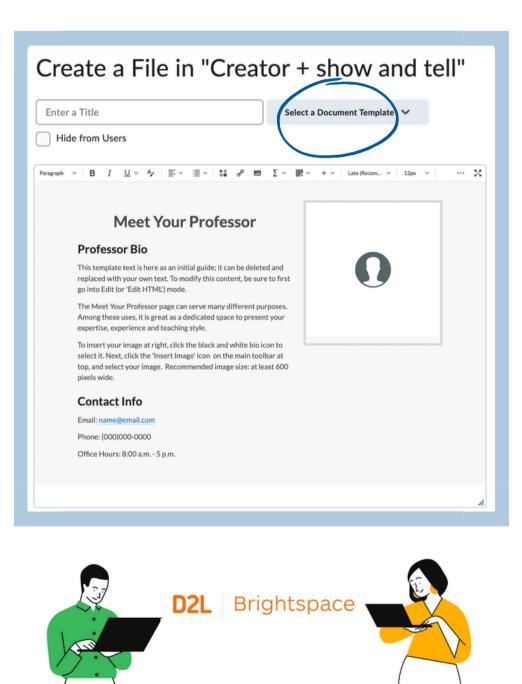

## Did you know?

Did you know you can pin your courses on your homepage for quick access? Brightspace allows users to Pin/Unpin courses to the dashboard. Pinning a course puts it at the top of the course list, and helps the user quickly access their frequently used courses. Students can do the same.

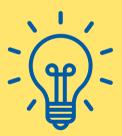

**Quick Tip!** 

Pin those courses you frequently access!

Learn to pin your Brightspace courses for easier access by clicking here to be re-directed to a <u>1-minute video tutorial.</u>